# e Construction-

## **Glossar**

Benutzerschulung eConstruction

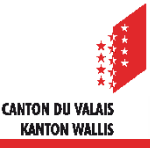

## **Allgemein**

- Das Glossar ist eine Bibliothek, in der Textbausteine kategorisiert und verwaltet werden können, die dann auf der Plattform zur Verfügung stehen.
- Die Kategorien und Textbausteine des Glossars können von allen  $\blacksquare$ Teilnehmern der gleichen Gruppe verwaltet werden.
- Der Text eines übernommenen Textbausteins kann bearbeitet werden.

## **Struktur**

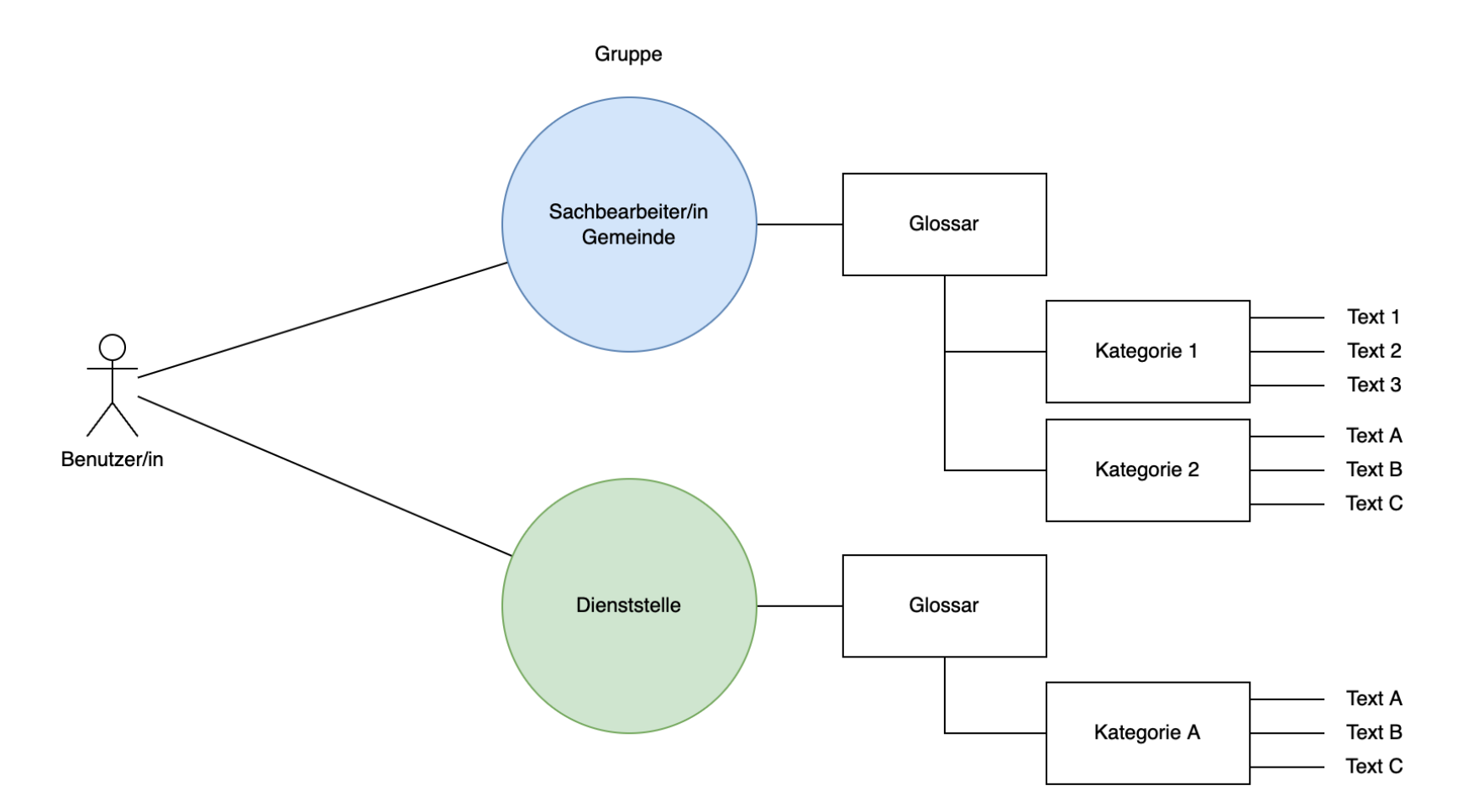

**CANTON DU VALAIS KANTON WALLIS** 

## **Création d'une catégorie**

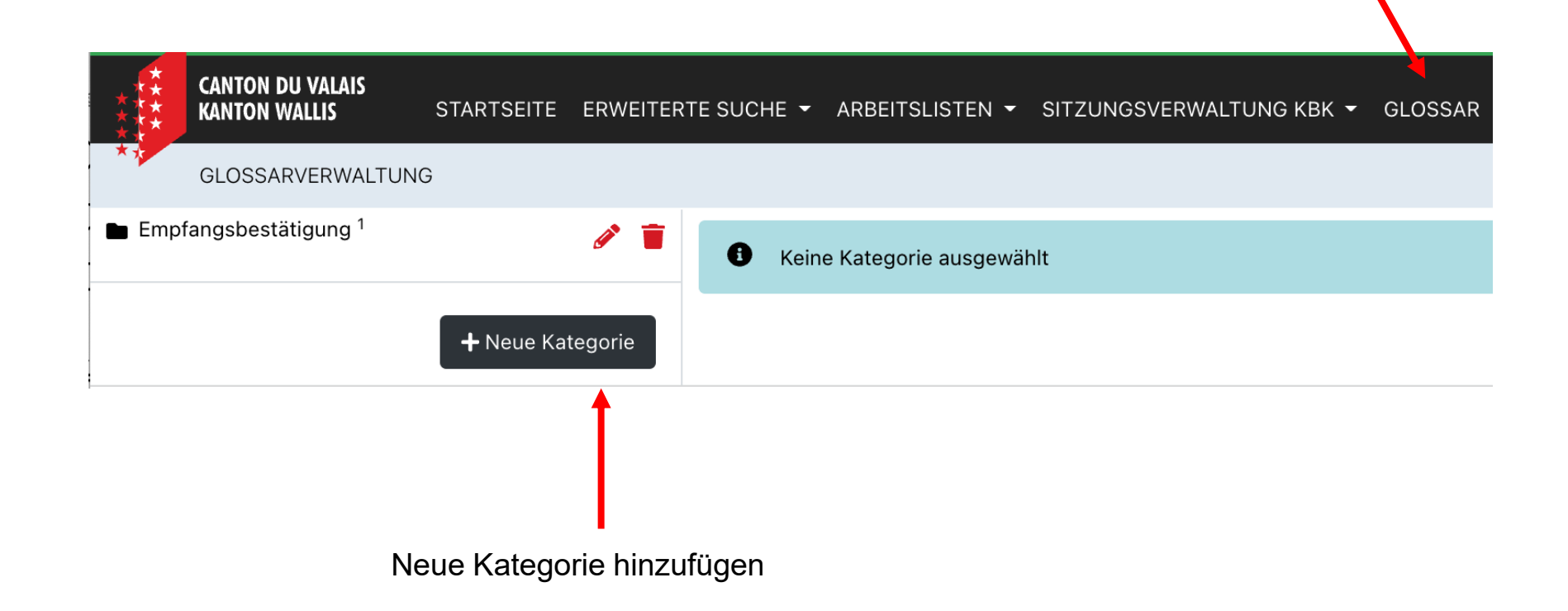

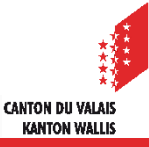

#### **Neuer Texbaustein erstellen**

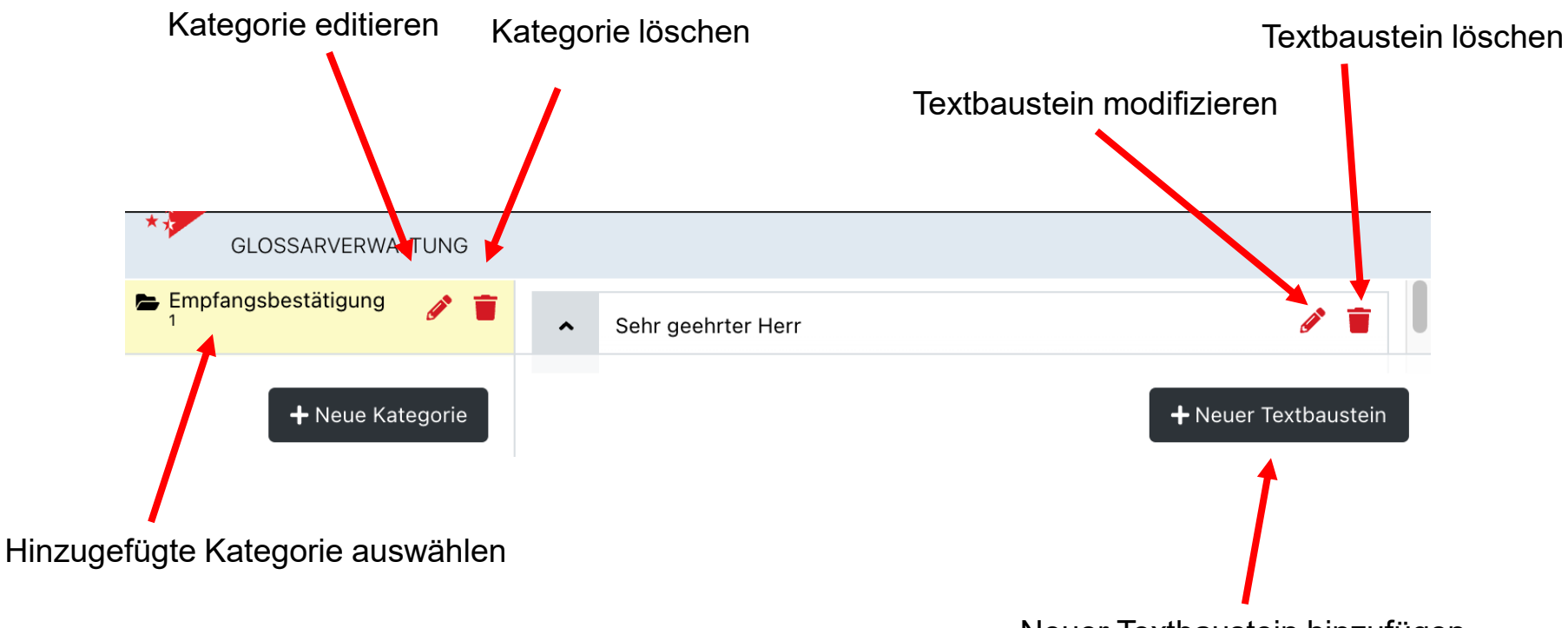

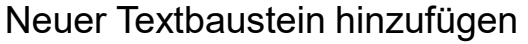

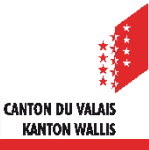

## **Textbaustein wiederverwenden**

Textbausteine sind in den Feldern mit dem folgenden Symbol verfügbar:

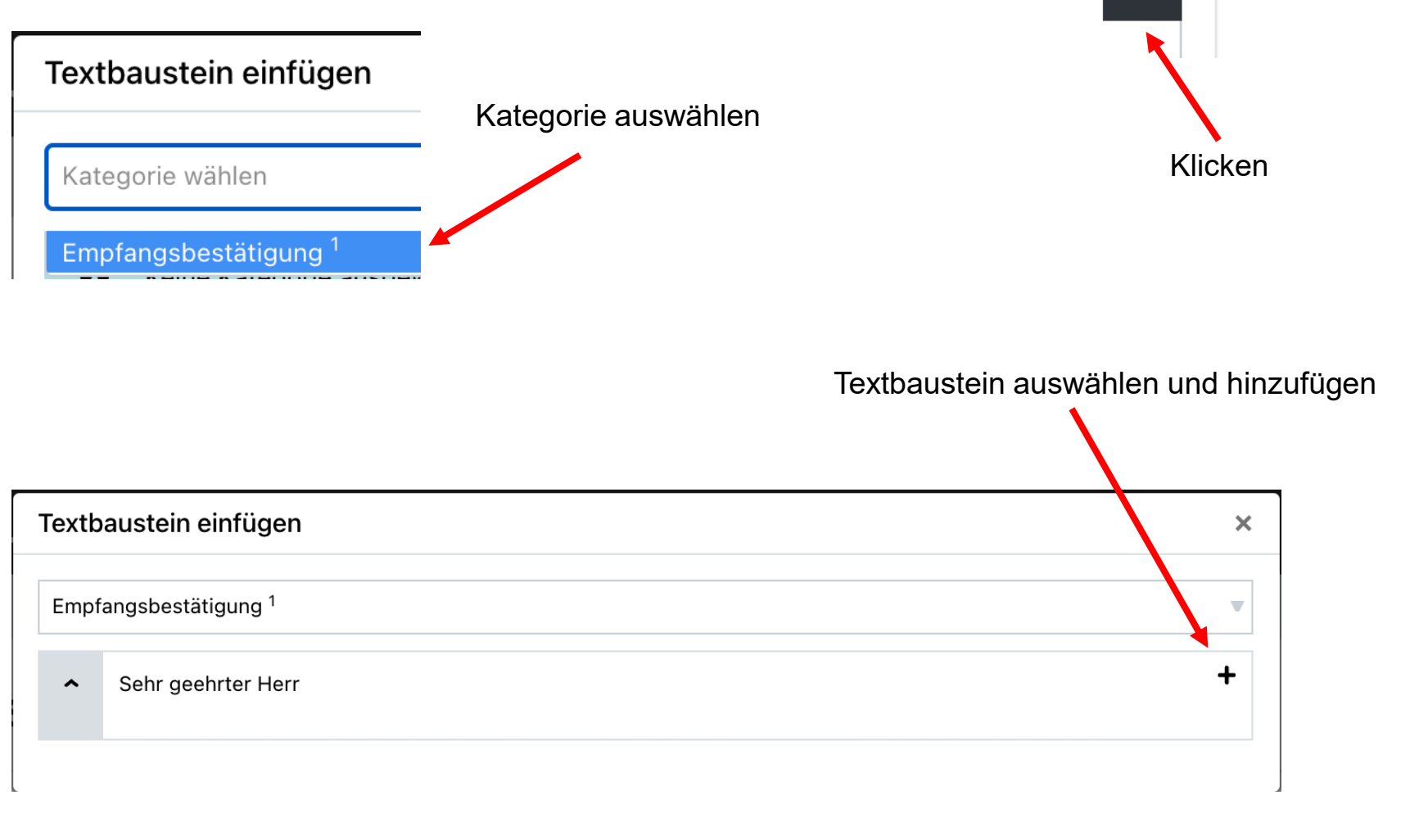

Ô

### **Glossar vervollständigen**

Wenn ein Textbaustein nicht verfügbar ist, hat der Benutzer die Möglichkeit, ihn hinzuzufügen. Dazu rufen Sie einfach das Kontextmenü auf, indem Sie mit der rechten Maustaste auf "Glossar" klicken und "Link zu einer neuen Seite öffnen" wählen.

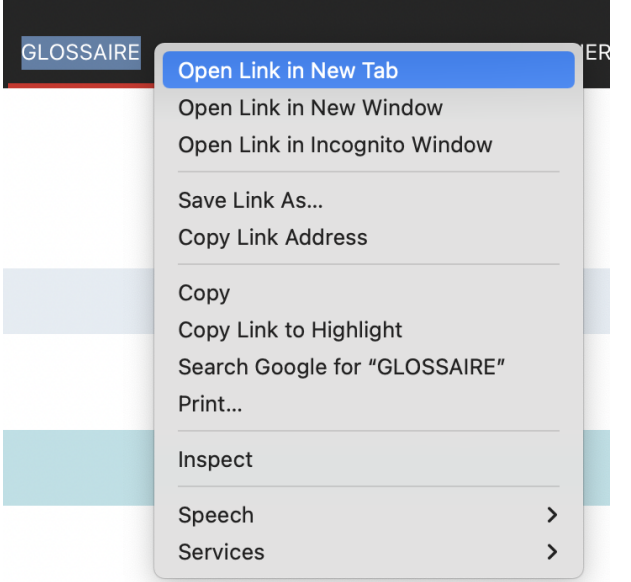

Nachdem Sie den Textbaustein hinzugefügt haben, können Sie zur vorherigen Seite zurückkehren und erneut auf die Schaltfläche klicken. Ĥ

KANTON WALLIS